# 

A Monthly Cupful For South Bay Apple Mac User Group Members, Apr. 2009

**April 29 is the Last Meeting at the Redondo Beach Knob Hill Location** 

New Meeting Location: Lomita VFW Hall Beginning May 27, 2009

After meeting for several years at Redondo Beach's Knob Hill Center, beginning with the May meeting the South Bay Apple Mac User Group will call the Lomita VFW Hall home. It is located at 1865 W. Lomita Blvd., next to Liberty Appliances.

You can check the SBAMUG website (<a href="www.sbamug.com">www.sbamug.com</a>) or link to the wiki for a Google map of the location and a map will also be included regularly beginning with the May newsletter. Meetings will continue to be on the last Wednesday of each month with the Beginners and Switchers Group still starting at 6:30 p.m., followed by the general meeting.

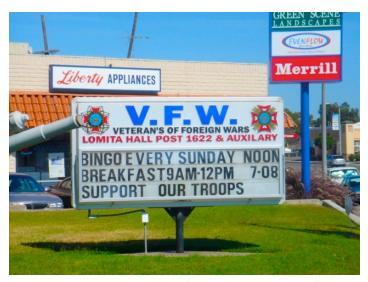

The VFW has ample parking, is handicapped accessible, and has access to high speed Internet for presentations and

for members. The location will also set up and break down the room for us, making it easier for our own volunteers. Everyone attending the will be eligible to win a \$50 gift certificate to Best Buy. A Wacom tablet will also be raffled.

Be sure to tell all your Mac friends and colleagues about our new location beginning with the May 27 meeting.

### NosillaCast Podcast's Allison Sheridan Scheduled to Present New Media at the April 29 Meeting

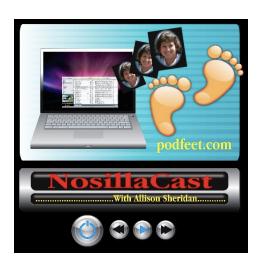

What's a Twitter? Do I HAVE to get on Facebook? Do I need an iPod to listen to Podcasts? Learn the answers to these questions and more from Allison Sheridan. Specializing in social media of all kinds, she'll humorously bring these wild technologies down to earth for us.

Check out her website at <a href="http://podfeet.com">http://podfeet.com</a>. An engineer, mom, an avid car waxer, and a Mac lover since 1984, Allison is guaranteed to teach us all things we don't know about new media.

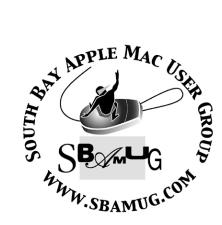

P. O. Box 432 Redondo Beach, CA 90277-0432

310-644-3315

Email: info@sbamug.com

### Welcome to South Bay Apple Mac User Group (SBAMUG)

You, your friends and colleagues, are invited to attend our monthly meetings. Our membership dues are only \$35 per year, entitling you to this newsletter each month, plus many more benefits listed on page 7.

If you would like to become a member or get more information on SBAMUG, feel free to check out our web site at: <a href="http://www.sbamug.com">http://www.sbamug.com</a>.

### **Meetings are currently held at the:**

Redondo Beach Community Center 320 Knob Hill, Redondo Beach (see map & directions on page 7)

Our new meeting location beginning in May will be the Lomita VFW Hall, 1865 W. Lomita Blvd. See page 1 for details.

### Officers & Volunteers:

| President:Glen Terry                          |
|-----------------------------------------------|
| Vice President:Bob Goodman                    |
| Secretary:Wayne Inman                         |
| Treasurer:CW Mitchell                         |
| Directors at Large:Dave Nathanson,            |
| George Kiefer, Louise Polsky, Martin Laurent, |
| Chuck Mulvey, Fran Pullara, Dorothy Weeks     |
| Membership Director:CW Mitchell               |
| User Group Ambassador:Bob Brooks              |
| Server Director:Dave Nathanson                |
| USPS Liaison:Don Myers                        |
| PD Disk Editor:Jim Pernal                     |
| Programming:George Kiefer, Dorothy Weeks      |
| Newsletter Editor:Fran Pullara                |
| Newsletter ProofreaderBill Berks              |
| Membership DevelopmentMartin Laurent          |
| Raffle Chairman:George Griffiths              |
| Raffle Director:Chuck Mulvey                  |
| Refreshments:Louise Polsky,                   |
| Taffy Rath                                    |

### **SBAMUG Membership Report:**

(You may notice your name is in larger letters on your card. That is so it can be used as a name tag at the meetings. Contact Membership Chair CW Mitchell at cwmitchell@sbamug.com if you have spelling corrections. Your membership cards are in the mail!

There is a membership form on page 8 of this newsletter and on page 7 you can read about all the benefits of belonging.

### **Current Membership - 155**

#### **Thank You Member Renewals:**

Terry Slaven, Jerry Strouse, Rose Marie Tashima, Samuel Peters, Wayne Inman, Michael Maiuri, Barbra Hunter-Duffy, Karen Hopkins, Hank Folson

### MONTHLY CALENDAR

1st Sat. - SBAMUG Core Group Meeting @ announced locations, 10 a.m. - noon

1st Thur. - Long Beach MUG @ Emerson School, Palo Verde & Willow, Long Beach, 7 p.m.

1st Sat. - Orange Apple UG, Orange Coast College, Chem Bldg, Costa Mesa, 8 a.m.-1 p.m.

3rd Sat. - Adobe Tech Exchange Toyota Bldg. on Gramercy near 190th, 9 a.m. - \$10

Last Wed. - SBAMUG Monthly Meeting

Last Tues. - West Orange County MUG @ Emerson School, Palo Verde & Willow, Long Beach, 7 p.m.

Last Sat. - TRW / Northrop Ham Radio & Computer Swap Meet, 7 a.m. - 11:30 a.m.

The SOUTH BAY MUG (ISSN 1058-7810) is published monthly for \$35 per year by South Bay Apple Mac User Group, 2550 Via Tejon, Suite 3J, Palos Verdes Estates, CA 90274. Periodicals postage paid at Palos Verdes Peninsula, CA and at additional mailing offices. POSTMASTER: Send address changes to THE SOUTH BAY MUG P.O. Box 432, Redondo Beach, CA 90277-0432.

The South Bay MUG is published by the non-profit South Bay Apple Mac User Group. Excerpts may be reprinted by user groups and other non-profit media. Credit must be given to SBAMUG and the author. In addition, a copy of all reprinted materials must be sent to us at the address listed above. The South Bay MUG is an independent publication not affiliated or otherwise associated with or sponsored or sanctioned by Apple® Computer, Inc. The opinions, statements, positions and views stated herein are those of the author(s) or publisher and are not intended to be the opinions, statements, positions or views of Apple® Computer, Inc.

Members are invited and encouraged to submit articles and original artwork for publication. Newsletter deadline is the last Wednesday of the month. Articles may be edited to fit in available space.

Please send to: redondowriter@sbamug.com

### PUBLIC DOMAIN CD (PD CD)

by Jim Pernal, PD Editor

In case you do not know, **Shareware** is defined as programs you can try out, and if you like them, pay the developer the shareware fee. Often features may be limited until you pay the fee and get the registration code. **Freeware** is defined as free programs, but retain copyright control by the developer. **Public domain** is defined as free programs that don't have copyright control.

If you are new to the group, I have researched and written the monthly PD CD column in the newsletter for many years. I also make the physical CD that you can purchase for \$5 at the back table at our monthly meetings.

My columns are also on the club's Wiki. Go to the main page and click on PD CD. You can read the articles in the notebooks to determine the system requirements for each program. Generally OS X has been required for the past several years.

There are nine programs this month. As stated last month, I'm including the shareware fees in the description. I did note that one program planned to raise its shareware fee after April 1st. I've included that latter price in the description, but the point should be made that the prices are what I record at the time of the writing and they may change!

**Bookdog.zip** Bookmark program to sort, manage and sync bookmarks. Works with most web browsers, including Safari and Firefox. This updated version now works with the Safari 4.0 Beta. Shareware fee \$19.95. OSX 10.4-10.5 PPC/Intel

**CocktailLE-2.dmg** Operating system maintenance tool and interface tweaks. Not for beginners. This is the <u>Leopard Edition</u>, so OX 10.5 only. Shareware \$19.95

**DvdHunter\_0.8.8.dmg** This is a basic DVD cataloger, sorter, and organizing program. Can get online infomation to fill in information. OSX 10.5 only. Freeware

Emailchemy-MacOSX.tgz Universal email importer/exporter program. Exports RFC-822 mbox including OS X Mail, Thunderbird, and Monzilla variants, and CSV. Imports from Claris Emailer, Entourage, Outlook Express, Eudora, etc. OSX 10.2 to 10.5. \$29.95 Shareware.

**GrandTotal\_1.2.1.zip** Write invoices and estimates. Built in template editor. Sample forms shown at the website looked good. Shareware \$49.95. OS X 10.5 PPC/Intel

iCab45\_UB\_OSX.zip States it's an "Alternative Web browser." Has tabbed browsing, RSS, bookmark management, Kiosk mode, Pop up blocker etc. OSX 10.3.9 to 10.5 PPC/Intel \$25 Shareware.

RPP\_Uni.zip For camera RAW format processing. Works with many but not all camera RAW formats. Limited but useful White balance and highlight recovery controls. Freeware, but Adobe Lightroom plug-in requires a donation. OSX 10.4 -10.5 PPC/Intel.

**TapNTune12.dmg** One window combined Metronome and Tuner. Click or bell sound options for metronome. Freeware. OSX 10.4 - 10.5

**WriteIt3.dmg** This is a text editor for those writing essays, books. or reports. Has calculator and a notes window. Shareware \$7.95. OSX 10.5 PPC/Intel.

The CD for this month will be at the April 2009 meeting as the March-April CD. Catch you at the April meeting.

### iPhone Sig Will Meet Again in May

Put Thursday, May 7, 7 p.m. on your calendar if you would like to attend the third meeting of the newly formed iPhone sig. There will be no April meeting.

Those who have been attending say it is an informal group where people share applications and tips. It will be held at the home of Bob and Margaret Freeman in May. Call (310) 540-1872 for further information and directions.

### Several Social Networking, Research and Just For Fun Sites Introduced at Tech Tuesdays

By Fran Pullara, Newsletter Editor

Once a month it's Tech Tuesday for faculty and staff at Chadwick School where I work. At our March gathering, not only were Facebook and Twitter demonstrated, but so were several other sites for education, communication and for fun. Our school's website already has private access for students and faculty to have wikis and blogs for class work.

One of the advantages of working in a school is that we are constantly given training, if we want it, on how to use applications not only for classrooms, the library, or our areas of expertise, but for personal use. The younger teachers are very savvy; technology is second nature to most of them, but many of us have to be trained as to the myriad of teaching and learning possibilities out there.

Though I am a long-time computer user who utilizes many task and project oriented applications, my social networking apps have been primarily weblogs, Facebook, Twitter and Skype so far. Our training began with the relevancy of Facebook and Twitter for more than strictly social purposes. Since I am a sponge for learning and teaching and embarrassed by the time I sometimes waste "playing" on the Internet, now I can rationalize my usage better. (Can't I?) I'll admit that I'm not an iPhone, Blackberry, iPod or MP3 user—yet. I guess all these social networking apps can be downloaded to the phones.

# facebook.

Facebook (www.facebook.com). Most of us know that Facebook started out as a social networking site reserved mostly for college students, but now it's another form of microblogging for everyone. Created by Mark Zuckerberg in 2004, Facebook has quickly turned into a popular cyber destination for teenagers and adults of all ages. (Older people using Facebook now outnumber younger users. For demographic statistics, see <a href="http://www.insidefacebook.com/">http://www.insidefacebook.com/</a> 2009/03/25/number-of-us-facebook-users-over-35-nearly-doubles-in-last-60-days/) Whether you are

posting pictures, linking to published works, using it to keep in touch with friends far away, or using it to create cohesion within your company, Facebook has taken on several practical uses including specialized groups and many Chadwick teachers use it for classroom project communication. The Palos Verdes Library, where I volunteer, has its own group set up in Facebook.

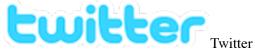

(www.twitter.com). As you probably know, Twitter is a free social networking and micro-blogging service that enables its users to send and read other users' updates known as tweets. Tweets are text-based posts of up to 140 characters in length which are displayed on the user's profile page and delivered to other users who have subscribed to them (known as *followers*). I came to Twitter almost as reluctantly as to answering machines back in the early 1980s, but after yesterday's presentation, I realized that the app has a lot more going for it than I previously understood. Now my blog, Facebook account and Twitter account are all linked to one another.

Just for fun, two Daylife (<a href="http://www.daylife.com/">http://www.daylife.com/</a>) applications by Jonathan Harris were introduced next.

We Feel Fine (www.wefeelfine.org/) was the first one. It is an exploration of human emotion on a global scale. Since August 2005, We Feel Fine has been harvesting human feelings from a large number of weblogs. Every few minutes, the system searches the world's newly posted blog entries for occurrences of the phrases "I feel" and "I am feeling". When it finds such a phrase, it records the full sentence, up to the period, and identifies the "feeling" expressed in that sentence (e.g. sad, happy, depressed, etc.). Because blogs are structured in largely standard ways, the age, gender, and geographical location of the author can often be extracted and saved along with the sentence, as can the local weather conditions at the time the sentence was written. All of this information is saved.

Universe (<a href="http://universe.daylife.com/">http://universe.daylife.com/</a>) was the second DayLife application introduced. It reveals our modern mythology by supporting the exploration of personal mythology, allowing each of us to find our own constellations, based on our own interests and curiosities.

The Joy of Tech

by Nitrozac & Snaggy

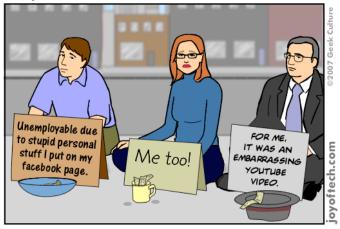

Signs of the social networking times.

Newseum ((http://www.newseum.org/) blends high-tech with the historical. It's actually a 250,000-square-foot museum of news — offering visitors an experience that blends five centuries of news history with up-to-the-second technology and hands-on exhibits. The Newseum in reality is located at the intersection of Pennsylvania Avenue and Sixth Street, N.W., Washington, D.C., but the link above allows you to visit the Newseum virtually.

Voicethread (<a href="http://voicethread.com/">http://voicethread.com/</a>) allows distance learning anew for business and education. It allows discussi ons to extend beyond the classroom walls by capturing the voices of students and educators anytime and anywhere, although it obviously has social/personal potential, too. The teachers were particularly excited by this app.

Second Life (<a href="http://secondlife.com/">http://secondlife.com/</a>). One of our part-time librarians is also a college librarian and she introduced Second Life, a free online virtual world for higher education imagined and created by its residents, or avatars. From the moment you enter Second Life, you'll discover a fast-growing digital world filled with people, entertainment, experiences and opportunity. I'll admit I have never been a gamer, but most of our younger learners are fully in-tune with this kind of model. Universities all over the country are using Second Life and there's a link there for Sloodle and Moodle which I did not understand at all. This site would take days to learn, but the opportunities for learning are limitless.

Then came two sites just for fun: Pandora (http://www.pandora.com/) and Slacker (www.slacker.com/). Both are free personalized radio services featuring a myriad of expertly programmed genre stations and the ability to create your own perfect stations. I set up a Sarah Brightman-like station in Pandora to test this entry. Incidentally, if you like trivia, Pandora came out of the

Music Genome Project (<a href="www.musicgenome.com/">www.musicgenome.com/</a>) created in January 2000 Will Glaser, Jon Kraft, and Tim Westergren to "capture the essence of music at the fundamental level" using over 400 attributes to describe songs and a complex mathematical algorithm to organize them. The company Savage Beast Technologies was formed to run the project.

## .Mac HomePage Web Application To Be Discontinued

by Doug McLean (<u>www.tidbits.com</u>, April 10, 2009)

Apple has announced that on 07-Jul-09 it will discontinue the .Mac HomePage Web application as a method for adding and editing content on .Mac-hosted Web pages. HomePage is a legacy feature of the .Mac service that enables users to publish simple Web pages using their .Mac account; old versions of iPhoto also created photo albums that could be edited via HomePage.

While all .Mac Web pages will remain accessible at their current URLs (as long as you maintain an active MobileMe membership), they will become unmodifiable via the HomePage Web application after 07-Jul-09. However, you will still be able to modify HTML files in your iDisk's Sites folder. Plus, if you want to remove any content after 07-Jul-09, you'll have to delete the files manually from your iDisk, since the HomePage Web app will disappear.

In lieu of HomePage, Apple recommends that existing MobileMe users use iWeb (included with iLife '06 and later versions) to publish new pages to their MobileMe accounts. Additionally, MobileMe members may use iPhoto or iMovie to publish photos and movies directly to MobileMe Gallery. Instructions for migrating HomePage photos and movies to MobileMe Gallery can be found on Apple's Web site.

Finally, while Apple has not officially confirmed it, some users posting on Apple forums say that Apple support techs have indicated that HTML pages published via .Mac and made using tools other than HomePage or iWeb will continue to work via their current URLs.

### Parallels Desktop 4.0

By Mario Arguello For TMC-LMC (used with permission)

You have a beautiful new Intel Mac but you need Windows for those apps that cannot run on a Mac. Not a problem. Buy a copy of Parallels Desktop 4.0 plus Windows XP or Vista or Linux. By the way, Windows 7 is due to come out this summer (2009). If you are a new Windows-on-Mac user and have licenses for apps that you have run on a Windows machine, you can continue to use those software licenses rather than spend money for a Mac version.

Since my last review of this very essential application for Mac users who need to do work in Windows and still enjoy their Macs, there are many new features. Its remarkable virtual operating system density plus low virtualization overheads and outstanding management, makes this app worthy of its awards and I highly recommend it. Running Windows on your Mac without rebooting is its best feature. But it's also fast due to its new improved virtualization engine. It supports 64-bit Windows with up to 4 CPUs and 8GB of RAM.

Compared to Parallels 3, for which installation was a truly horrible experience, installation was refreshingly easy. You can install Windows XP or Vista without any fuss. I installed Windows XP. I immediately liked the interface but changed the background wallpaper to one of my favorites—a beautiful island scene surrounded with clear blue water.

I copied and pasted text and shared files easily between Mac OS X and Windows. When I connected my GPS, Parallels asked whether I wanted to attach the device to my Windows environment or my Mac environment. When my system detected the iPhone, it popped up a window to ask me whether I wanted to attach the iPhone to Windows or the Mac. I chose the Mac, and the iPhone automatically started synching normally with iTunes on the Mac.

Parallels also asks if you want to share a device between two environments such as is the case with a thumb drive. There are several ways to access Windows and the Mac OS—Full Screen, Window, and Coherence. All of these modes existed in Version 3. Version 4 adds another mode called Modality in which the Microsoft OS desktop can be made very small, and partially transparent, while completely preserving all the details of the full desktop. This is designed for operations that can run mostly unattended, but which you need to keep an eye on (such

as installing the latest Windows Service Pack). It may come in handy at times.

To secure your data, you can take snapshots of your Windows configuration and roll back to those images if necessary. You can also program half-hour intervals to take them automatically. This is a sort of Time Machine Lite, a way for Windows to preserve statuses. Another feature is Safe Mode. When activated, Parallels takes a snapshot. You can make changes and then can save or revert to the snapshot. With this version you get one free year of Parallels Internet Security by Kaspersky. I installed it. You also get Acronis Disk Director Suite for disk management, and Acronis True Image Home for backup. The included User Manual is very helpful.

I did not do any scientific speed tests, but from my experience with older versions this version has a significant speed bump. There were fewer spinning beach balls when using apps. If you're a Mac user running Leopard, use Spaces. Keep Parallels in one Space and your Mac OS in another. With a key combination you can switch workspaces and you don't have to worry about minimizing windows or hiding applications. There are other choices to run virtualization software on your Mac: VMWare Fusion (\$80), and VirtualBox 1.6.2 (free).

My recommendation: If you're a power Mac user, this is not going to satisfy you at all. You cannot run Windows games. If you do, they will run slowly. A better solution to have the full benefit of your Mac hardware is to install Windows via Boot Camp. And no matter what you need Windows for you have to worry about viruses. I spent a lot of time running the Anti Virus program when it indicated that I had three security risks.

Product: Parallels Desktop 4.0 for Mac Company: Parallels Holdings, Ltd

URL: www.parallels.com

System Requirements: Any 32- or 64-bit Intel-based

Mac; 1GB of RAM;

100 MB free disk space; Mac OS X 10.4.11 or later. Test System: MacOS 10.5.6, MBP 2.53 GHz Intel Core 2

Duo, 4 GB RAM.

Price: \$79.99, Rating: 4.5 out of 5 apples

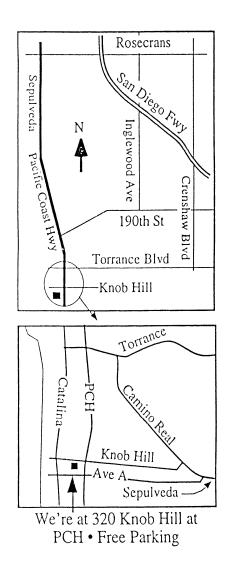

### **APRIL 2009 MEETING**

### Wednesday, April 29, 6:30 p.m.

320 Knob Hill, Redondo Beach (see map at left for directions)

From 6:30 to 7:30 p.m. in the main meeting room, Bob Brooks and Jim Pernal will answer beginners and switchers questions. All other questions are answered in the second half hour. At 7:30 p.m. President Glen Terry makes general announcements and introduces the speaker.

This is our last meeting at the Redondo Beach Knob Hill location.

### Presenter: Allison Sheridan on "New Media"

Allison is a favorite presenter at SBAMUG. Her website, <a href="https://www.podfeet.com">www.podfeet.com</a> is the home of the NosillaCast. See page 1 for more details.

### Wednesday, May 27, 2009

First meeting at the Lomita VFW Hall 1865 Lomita Blvd., Lomita Table Topics at the Main meeting: Quicken, iPhone, iPod, Social Networking, Genealogy. Any other suggestions?

Thanks, Refreshment Committee, for all your hard work every month. All goodie donations are deeply appreciated.

### JOIN OR RENEW YOUR SBAMUG MEMBERSHIP

### More bang for your buck!

### For only \$35 per year, your benefits include:

- E-group communications list
- Monthly newsletter in the mail at our website
- Password privileges for the Wiki
- Free web space and e-mail on our own server
- WordPress application to build your website
- Access to your own blog using WordPress.
- Mini swap-meet at meetings
- Occasional free software
- Special discounts from merchants

For further information, contact Membership Chair CW Mitchell at cwmitchell@sbamug.com.

PERIODICALS

South Bay Apple Mac User Group P. O. Box 432 Redondo Beach, CA 90277-0432

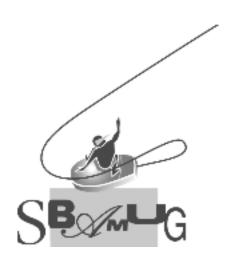

### **SBAMUG Membership Application**

South Bay Apple Macintosh User Group provides Mac owners and users with a local source of shared knowledge and experience through monthly meetings, training seminars and our monthly newsletter.

Individual and family membership is \$35 per year payable to SBAMUG.

| Name:Address:                                                                      |                |   |
|------------------------------------------------------------------------------------|----------------|---|
|                                                                                    |                |   |
|                                                                                    |                |   |
| City:                                                                              | State: Zip:    | _ |
| Home Phone:                                                                        | Email Address: |   |
| Special Computer Interest:                                                         |                |   |
| Model of Macintosh You Use Most:<br>How did you hear about SBAMUG?: _<br>Comments: |                |   |
|                                                                                    |                |   |
|                                                                                    |                |   |
| Signature:                                                                         | Date:          |   |

Bring Application & Fees to Meetings or Mail to: SBAMUG P.O. Box 432 Redondo Beach, CA 90277